## **BIBLIOTEKA ATH** /www.biblioteka.ath.bielsko.pl/

<https://www.facebook.com/BibliotekaATH>

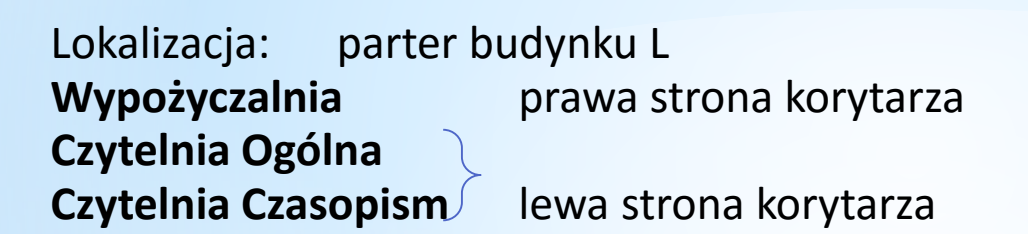

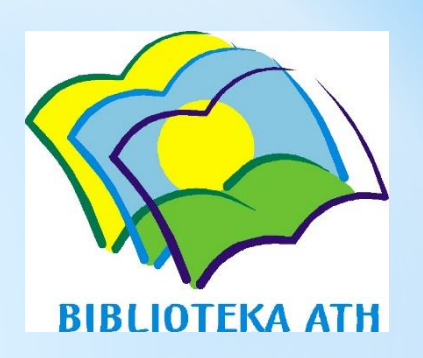

Kontakt: [biblioteka@ath.bielsko.pl](mailto:biblioteka@ath.bielsko.pl), [wy](mailto:wypożyczalnia@biblioteka.ath.bielsko.pl)[pozyczalnia@ath.bielsko.p](mailto:pozyczalnia@ath.bielsko.pl)[l](mailto:wypożyczalnia@biblioteka.ath.bielsko.pl), [czytelnia@ath.bielsko.pl](mailto:czytelnia@ath.bielsko.pl) tel. (33) 8279 310 (sekretariat Biblioteki)

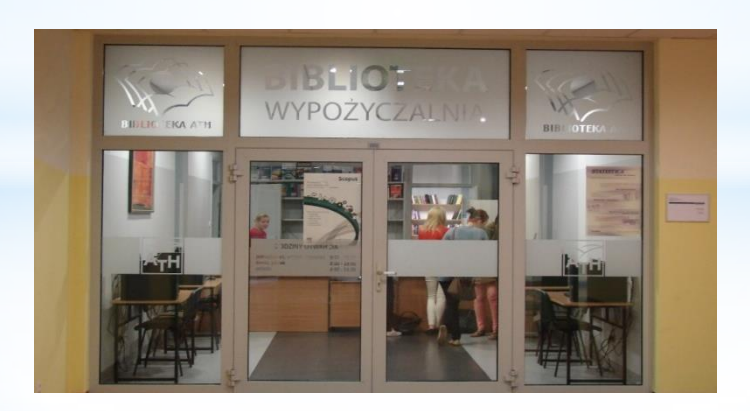

## **ZAPISY DO WYPOŻYCZALNI:**

- 1. Warunkiem koniecznym do zapisu jest posiadanie ważnej legitymacji studenckiej.
- 2. Należy skontaktować się z [Wypożyczalnią](mailto:wypozyczalnia@biblioteka.ath.bielsko.pl) w celu wygenerowania numeru konta i hasła.
- 3. Posługując się instrukcją zamawiania książek należy złożyć zamówienie na potrzebne publikacje.
- 4. W ciągu 5 dni Czytelnik musi odebrać zamówione książki w Wypożyczalni (parter budynku L, pokój 010/2), jednocześnie dopełniając formalności związanych z zapisem (wyrażenie zgody na przetwarzanie danych osobowych, podpisanie deklaracji zapisu do Biblioteki).
- 5. Należy zapoznać się z [Regulaminem Udostępniania Zbiorów,](http://www.biblioteka.ath.bielsko.pl/images/Regulaminy/Regulamin_udost%C4%99pniania_zbior%C3%B3w_2019.docx) zawierającym szczegółowe informacje na temat korzystania ze zbiorów bibliotecznych.

# **WYPOŻYCZALNIA W PIGUŁCE…**

- •Książki wypożyczamy po uprzednim zamówieniu drogą elektroniczną.
- Termin zwrotu upływa po 4 tygodniach.
- Na koncie można mieć 11 książek.
- Możliwa jest jednokrotna prolongata /internetowa, telefoniczna lub w Wypożyczalni/.
- Należy pamiętać o terminowym zwrocie wypożyczonych materiałów.
- Za książki niezwrócone w terminie pobierana jest opłata w wysokości 1 zł za każdy tydzień zwłoki.
- Książki wypożyczone przez innego Czytelnika można zarezerwować.
- Książki z rezerwacji przed wypożyczeniem należy zamówić drogą elektroniczną.

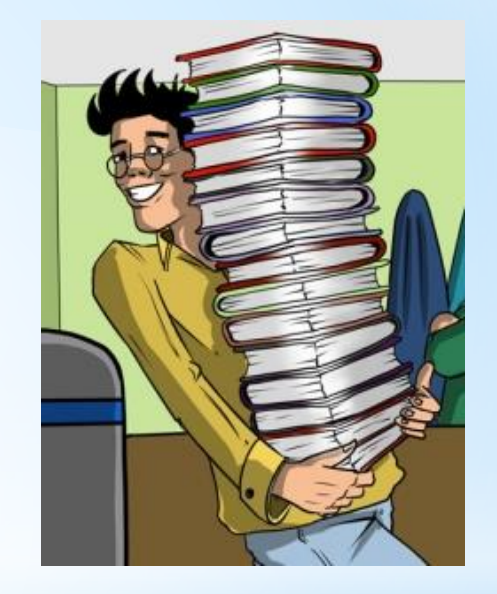

# **CZYTELNIA OGÓLNA W PIGUŁCE…**

Czytelników prosimy o skorzystanie z szatni lub szafek w holu Biblioteki. Czytelnicy korzystają ze zbiorów w wolnym dostępie. Materiały ustawione są na regałach tematycznie według wydziałów i oznaczone odpowiednimi kolorami:

- Księgozbiór podręczny ( regały nr 1-12 )
- Wydział Humanistyczno-Społeczny ( regały nr 13-44, 50, 81, 95-97 )
- Wydział Zarządzania i Transportu ( regały nr 45-72 )
- Wydział Budowy Maszyn i Informatyki ( regały nr 73-80, 82-94, 98-100 )
- Wydział Inżynierii Materiałów, Budownictwa i Środowiska ( regały nr 101-132 )
- Wydział Nauk o Zdrowiu (regały nr 117-119, 125-132)

Aby znaleźć potrzebną książkę, należy sprawdzić jej położenie w katalogu. Po skorzystaniu z książek, odkładamy je nie na regały, lecz pozostawiamy na stolikach.

#### **Przykłady sygnatur :**

**12135/Cz/Mag** – książka znajduje się w Magazynie Czytelni, podaje ją dyżurujący bibliotekarz

**21549/Cz/132/I** – książka znajduje się w Czytelni Ogólnej (w wolnym dostępie) na 132 regale, I półce licząc od góry

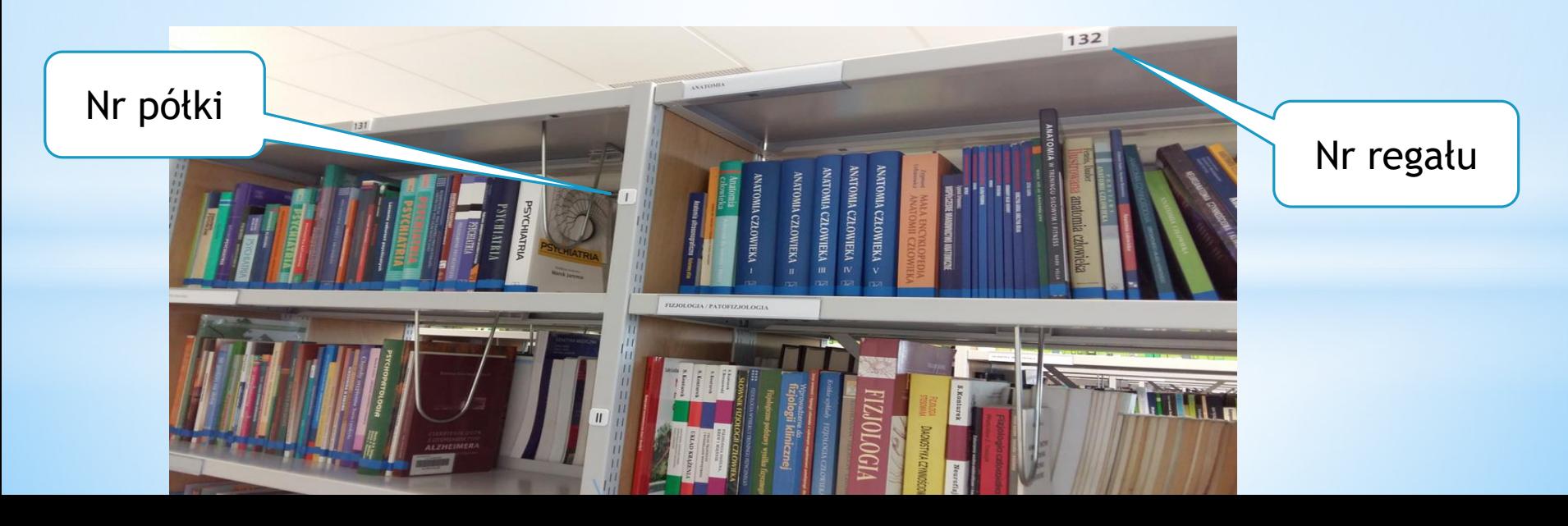

## Tak wygląda to w katalogu:

#### Dokumenty przeznaczone do udostępnienia na miejscu

✔ Wolny dostęp Nr Inwentarza: Cz 21549 Sygnatura: Cz 021549/Cz/132/I Sprawdź status **Stan fizyczny:** nowa Obsługiwane agendy: Wyświetl liste

### A tak opisana jest książka:

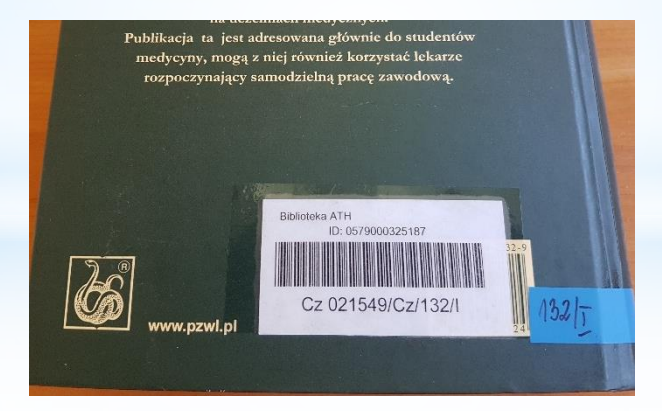

## **CZYTELNIA CZASOPISM W PIGUŁCE…**

W Czytelni Czasopism zgromadzone są czasopisma polskie, zagraniczne oraz gazety. Tytuły wraz z zakresem dostępnych roczników można wyszukać poprzez katalog.

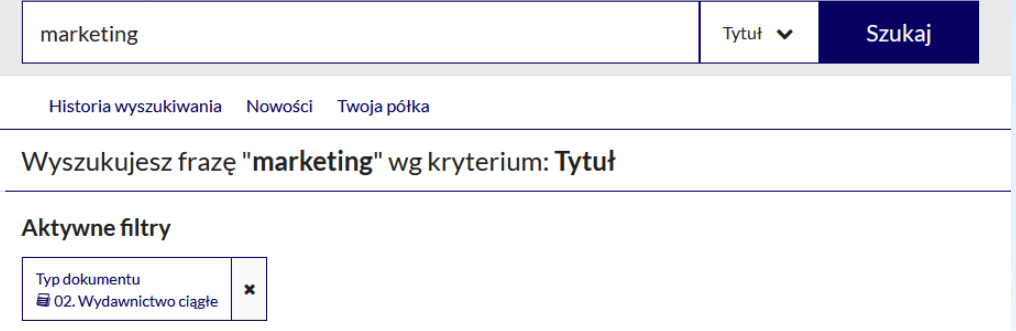

Czytelnicy korzystają z wolnego dostępu do bieżących czasopism, ułożonych na regałach w układzie alfabetycznym tytułów. Starsze roczniki przechowywane są w magazynie. Czytelnicy pragnący z nich skorzystać, powinni powiadomić o tym dyżurującego bibliotekarza.

Część czasopism dostępna jest tylko w wersji on-line. Prosimy o ich sprawdzenie na stronie Czytelni [Czasopism](http://www.biblioteka.ath.bielsko.pl/index.php/34-ogolne/279-czasopisma-polskie-prenumerowane-w-2016-roku-oraz-wybrane-tytuly-z-dostepem-on-line-do-pelnych-tekstow.html).

#### **DODATKOWO:**

Biblioteka udostępnia nie tylko książki i czasopisma, ale również normy (w Czytelni Ogólnej) oraz pełnotekstowe bazy danych.

• Zapraszamy do Wypożyczalni, aby pobrać hasła dostępu do baz: [IBUK,](https://libra.ibuk.pl/) [Ebookpoint](https://biblio.ebookpoint.pl/) BIBLIO, [EBSCO.](http://search.epnet.com/login.asp)

• Zachęcamy do skorzystania z wielu innych baz [pełnotekstowych,](http://www.biblioteka.ath.bielsko.pl/index.php/zasoby-elektroniczne/zasoby-elektroniczne-dostepne-z-domeny-ath-col-300.html) dostępnych w sieci uczelnianej poprzez stronę Biblioteki.

• Biblioteka zapewnia dostęp do kilkunastu stanowisk komputerowych oraz profesjonalnego skanera do książek.

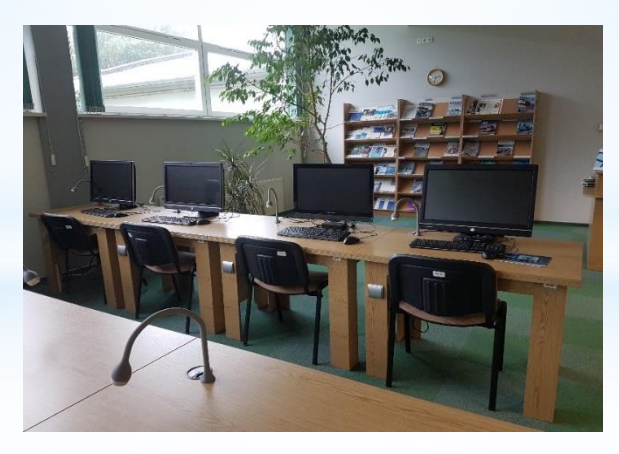